## **Checklist Hochschulstart**

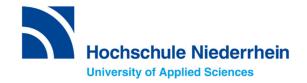

(International)

I am an international applicant and would like to apply for a Bachelor's degree programme with restricted admission (with NC) for the 1st semester.

1. I print out this checklist and make a note of my access data:

| Username                        |  |
|---------------------------------|--|
| hochschulstart.de               |  |
|                                 |  |
| Password                        |  |
| hochschulstart.de               |  |
|                                 |  |
| Applicant Identification Number |  |
| (BID)                           |  |
|                                 |  |
| Applicant Authentication Number |  |
| (BAN)                           |  |
| Login                           |  |
| uni-assist (e-mail address)     |  |
| ann acciet (e man acciet)       |  |
| Password                        |  |
| uni-assist                      |  |
|                                 |  |
| Applicant number                |  |
| uni-assist                      |  |
|                                 |  |

2. I start my registration at hochschulstart.de and make a note of the user name and password I have chosen myself.

After completing the registration, I find BID and BAN under "my data".

3. I go to the uni-assist portal and register here as well.

I enter the BID and BAN from hochschulstart.de and transfer the data.

I then complete the registration.

Now I can apply via uni-assist for a maximum of three degree programmes at HSNR.

4. After having checked my application and documents, uni-assist forwards my application to the HSNR.

I will automatically receive my access data for my account in the HSNR online portal. I **do not** have to apply again in the HSNR online portal!

| User ID<br>Online portal HSNR       |  |
|-------------------------------------|--|
| Password Online portal HSNR         |  |
| Applicant number Online portal HSNR |  |

5. I log on to hochschulstart.de and prioritise my applications.

## Prioritisation Guide:

https://www.hochschulstart.de/bewerben-beobachten/priorisierung

6. From now on I am checking my emails on a regular basis.

After the allocation of study places, a study place offer will be visible on hochschulstart.de and in the HSNR online portal.

- 7. I accept the study place offer on hochschulstart.de.
- 8. I apply for enrolment in the HSNR online portal uploading all necessary documents.

## Attention:

You will have to accept the study place within ten days! The official admission letter is only available in the online portal of the HSNR.